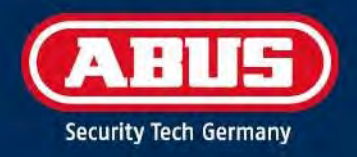

# ERRICHTERANLEITUNG

Secoris Mobilfunkmodul mit Sprachunterstützung

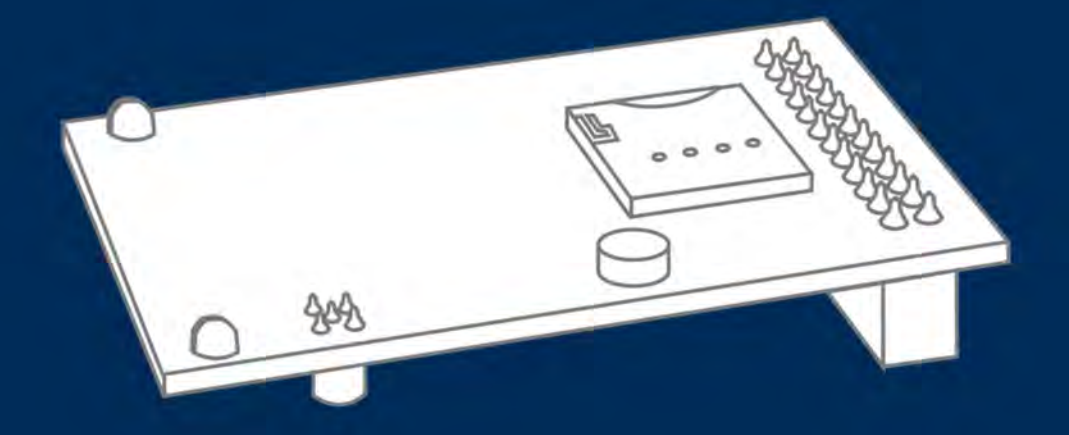

abus.com

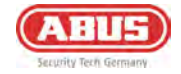

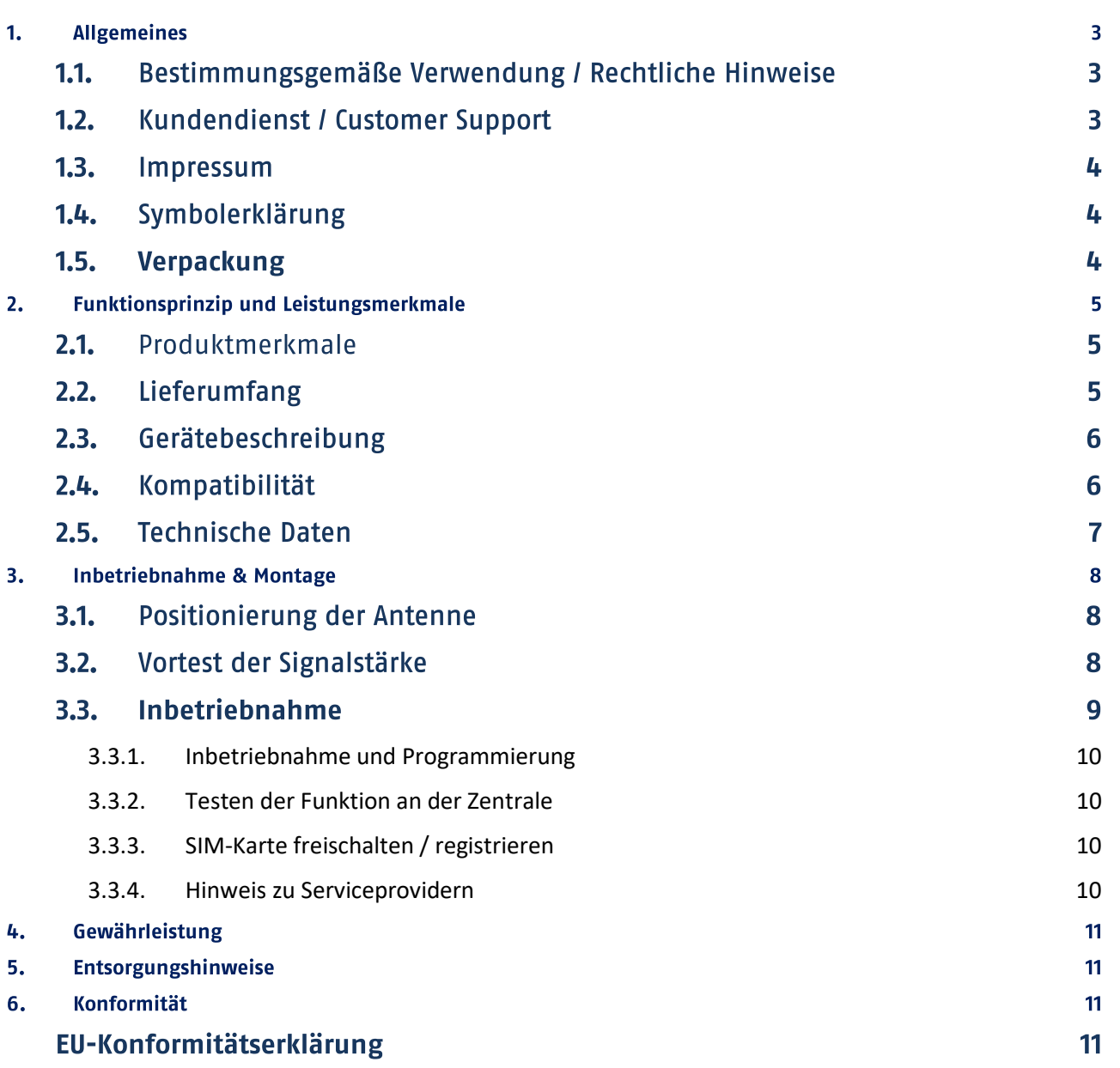

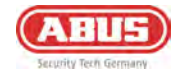

# 1. Allgemeines

Vielen Dank, dass Sie sich mit dem Secoris Mobilfunkmodul mit Sprachunterstützung für ein Produkt von ABUS Security Center

(in der Kurzform auch "ABUS" genannt) entschieden haben.

Das vorliegende Handbuch enthält wesentliche Beschreibungen, Technischen Daten, Übersichten und weiterführende Informationen zur Projektierung, Inbetriebnahme und Bedienung des Secoris Mobilfunkmoduls mit Sprachunterstützung in Verbindung mit dem Secoris Einbruchmeldesystem.

Die hier beschriebenen Produkte/Systeme dürfen nur von Personen installiert und gewartet werden, die für die jeweilige Aufgabenstellung qualifiziert sind. Qualifiziertes Personal für die Installation und Wartung des Systems ist i. d. R. ein geschulter ABUS Fachpartner.

#### 1.1. Bestimmungsgemäße Verwendung / Rechtliche Hinweise

Die Verantwortung für den rechtskonformen Einsatz des Produkts liegt beim Käufer bzw. Kunden und dem Endnutzer. Gemäß der im Produkthaftungsgesetz definierten Haftpflicht des Herstellers für seine Produkte sind die vorstehenden Informationen zu beachten und an die Betreiber und Nutzer weiterzugeben. Die Nichtbeachtung entbindet ABUS Security Center von der gesetzlichen Haftung.

Nicht vereinbarungsgemäße bzw. unübliche Verwendung, nicht ausdrücklich von ABUS zugelassene Reparaturarbeiten bzw. Modifikationen sowie nicht fachgemäßes Service können zu Funktionsstörungen führen und sind zu unterlassen. Jegliche, nicht ausdrücklich von ABUS zugelassene, Änderungen führen zu Verlust von Haftungs-, Gewährleistungs- und gesondert vereinbarten Garantieansprüchen.

Architekten. Technische Gebäudeplaner (TGA) und weitere beratende Institutionen sind angehalten, alle erforderlichen Produktinformationen von ABUS einzuholen, um den Informations- und Instruktionspflichten gemäß Produkthaftungsgesetz nachzukommen. Fachhändler und Verarbeiter sind angehalten, die Hinweise in der ABUS-Dokumentation zu beachten und diese gegebenenfalls an ihre Kunden weiterzuleiten.

Weiterführende Informationen finden Sie auf www.abus.com auf der allgemeinen Seite oder für Händler und Installateure im Partnerportal auf www.partner-asc.abus.com

#### 1.2. Kundendienst / Customer Support

#### Fachhändler / Errichter

Bei auftretenden Fragen wenden Sie sich bitte an die entsprechende Support-Hotline.

#### Endverbraucher

Wenden Sie sich bitte mit allen Fragen an Ihren Fachhändler oder Errichter, eine Liste aller in Ihrer Region ansässigen ABUS Fachpartner finden Sie hier: https://www.abus.com/ger/Haendlersuche

Wählen Sie unter "HÄNDLER FILTERN" zunächst "Alarmsysteme" aus. Geben Sie dann im Suchfeld bei "PLZ ODER ORT" die gewünschte Postleitzahl oder einen Ort in Ihrer Nähe ein. Bestätigen Sie die Suche mit der Auswahl eines Ortsvorschlages, durch Klick auf den Pfeil rechts im Suchfeld oder durch Drücken der Eingabetaste.

Ein geschulter ABUS Fachpartner in Ihrer Nähe berät Sie gern.

Allgemeine Informationen zum Secoris Mobilfunkmodul mit Sprachunterstützung finden Sie auf unserer Homepage unter:

https://abus.com/products/ESM060000

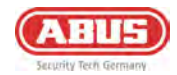

#### 1.3. Impressum

#### 1. Ausgabe Deutsch 09/2023

Mit dem Erscheinen einer neuen Installationsanleitung verliert diese Ausgabe ihre Gültigkeit.

Alle Rechte vorbehalten. Ohne schriftliche Zustimmung des Herausgebers darf diese Installationsanleitung, auch nicht auszugsweise, in irgendeiner Form reproduziert oder unter Verwendung elektronischer, mechanischer oder chemischer Verfahren vervielfältigt oder verarbeitet werden.

Für Fehler technischer oder drucktechnischer Art und ihre Folgen übernimmt ABUS Security Center keine Haftung. Die Angaben in dieser Installationsanleitung wurden nach bestem Wissen und Gewissen unter Berücksichtigung des jeweiligen Standes der Technik zusammengestellt. Sie werden regelmäßig überprüft und bei Bedarf aktualisiert bzw. korrigiert.

Alle Warenzeichen und Schutzrechte werden anerkannt, Änderungen im Sinne des technischen Fortschritts können ohne Vorankündigungen vorgenommen werden.

#### 1.4. Symbolerklärung

In dieser Installationsanleitung werden die folgenden Symbole verwendet:

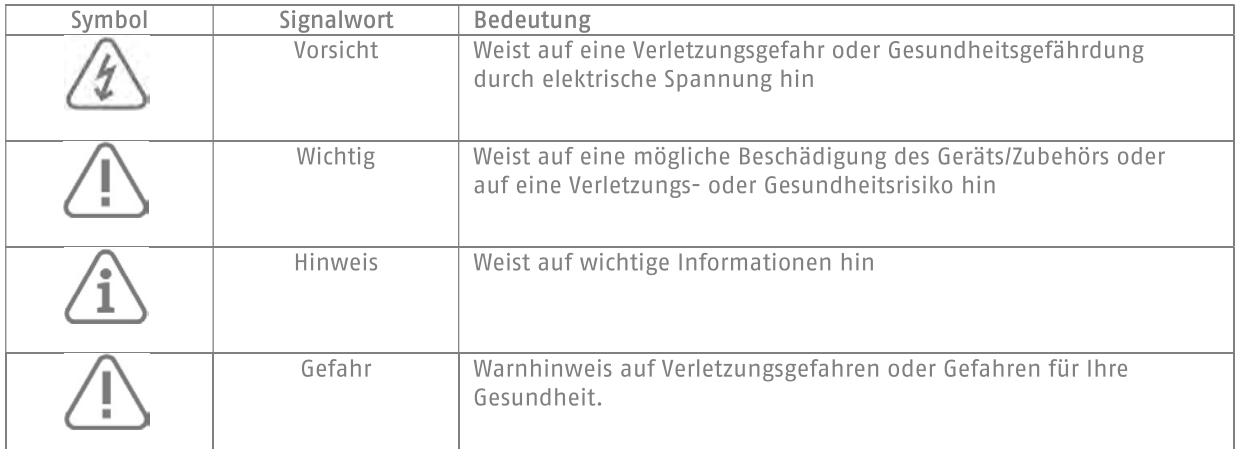

#### 1.5. Verpackung

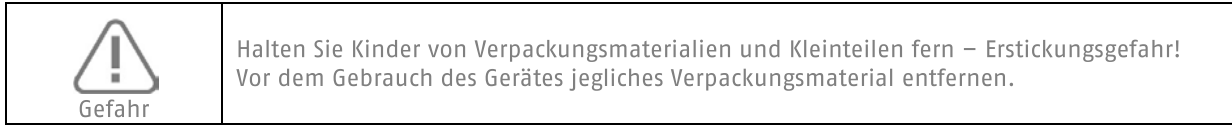

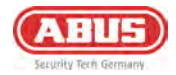

# 2. Funktionsprinzip und Leistungsmerkmale

#### 2.1. Produktmerkmale

Das Secoris Mobilfunkmodul mit Sprachunterstützung bietet eine durchgängige Verbindung zum Abus-Cloud Portal über Mobilfunknetze (4G mit Fallback auf 3G/2G) und eignet sich damit ideal für temporäre Installationen oder Standorte ohne direkte Internetverbindung. Das Modul eignet sich auch für die Leitstellen-Kommunikation (FastFormat, CID, SIA), Sprache (GSM oder VoLTE) und SMS. Darüber hinaus können per Sprachwahlfunktion personalisierte Sprachnachrichten an die Empfänger übermittelt werden. Das Modul ist mit der Secoris Alarmzentrale (ESEZ60500/ESEZ70500) kompatibel. Dieses Produkt muss von qualifiziertem Servicepersonal installiert und gewartet werden.

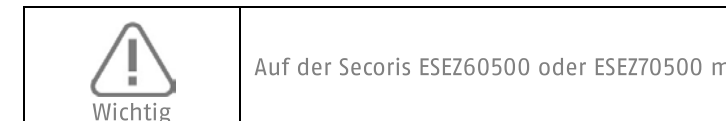

Auf der Secoris ESEZ60500 oder ESEZ70500 muss min. Softwareversion 2.01.00 installiert sein.

Hauptmerkmale:

- Sowohl 4G als auch Fallback für 3G/2G Funknetze  $\bullet$
- Leitstellenkommunikation (FastFormat, CID, SIA)
- Sprachunterstützung (GSM oder VoLTE)
- Unterstützt Benachrichtigung über SMS
- Eingebautes Mikrofon

#### 2.2. Lieferumfang

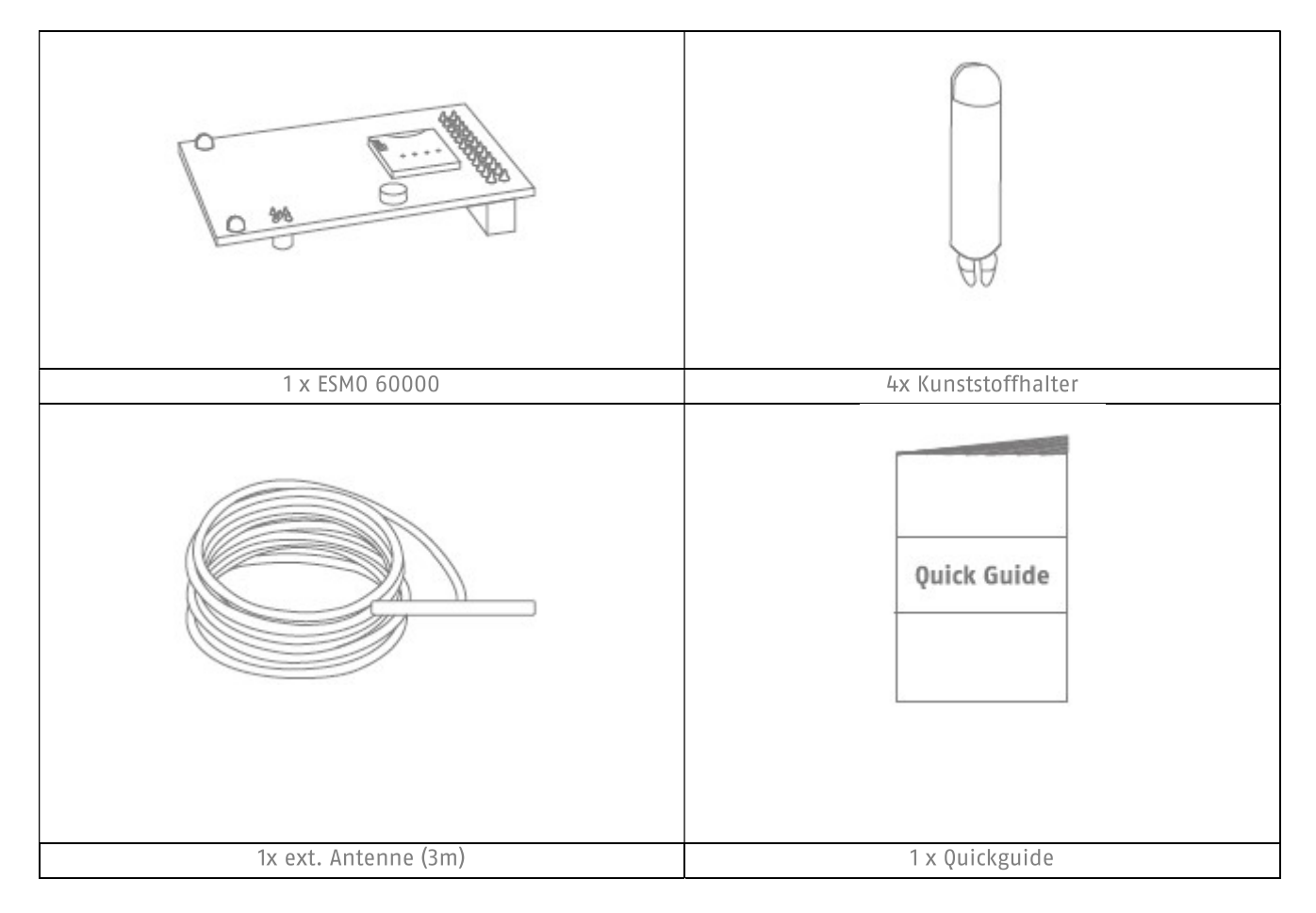

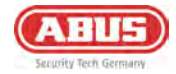

#### 2.3. Gerätebeschreibung

#### Produktaufbau

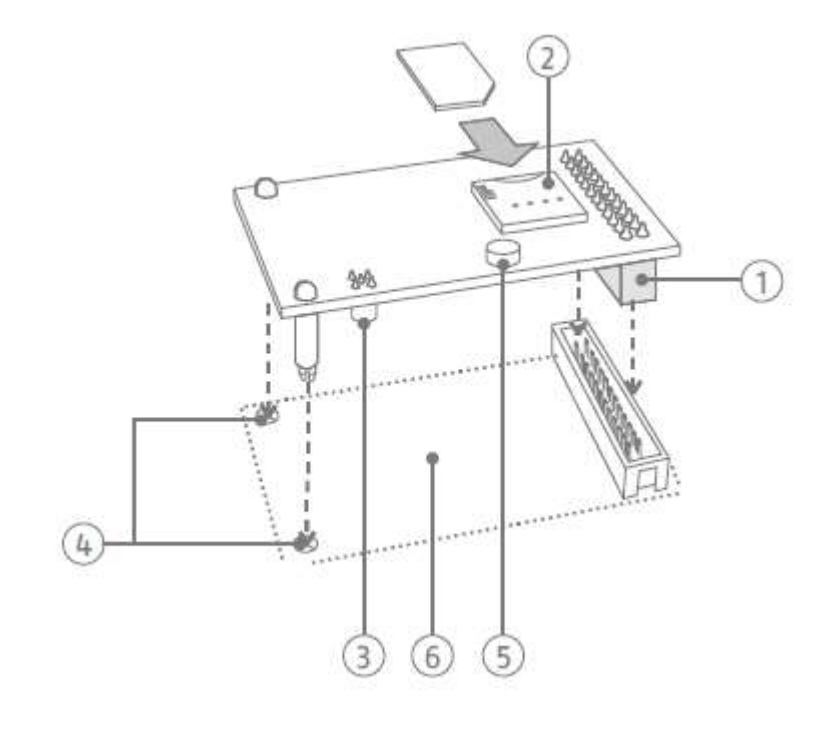

1: Anschlussleiste

3: Antennenbuchse

4: Löcher für Kunststoffhalter

- 2: SIM-Kartenschacht 5: Mikrofon
	- 6: Leiterplatte der Alarmzentrale

#### 2.4. Kompatibilität

Das ESM060000 Secoris Mobilfunkmodul mit Sprachunterstützung ist mit folgenden Produkten kompatibel

Zentralen: Secoris ESEZ60500 und ESEZ70500

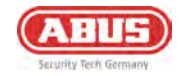

#### 2.5. Technische Daten

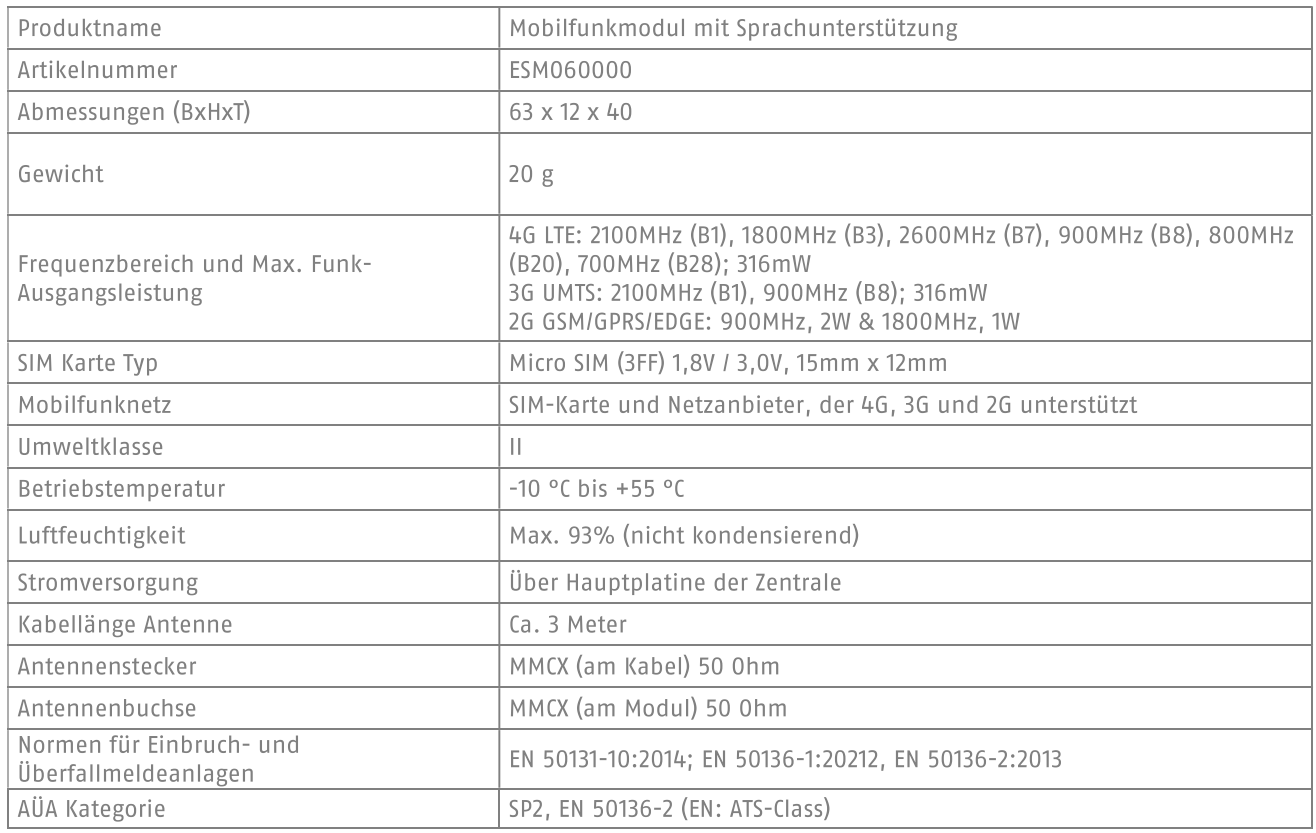

Bevor Sie mit der Installation beginnen, prüfen Sie bitte, ob der gewählte Serviceprovider und der  $\ddot{\phantom{0}}$ Installationsort der Alarmanlage sowie die möglichen Positionen der Antenne für eine GSM sowie LTE-Übertragung geeignet sind. **Hinweis** Grundsätzlich empfehlen wir den Einsatz von Vertragskarten, um eine sichere Übertragung zu gewährleisten. Prepaid Karten haben ohne ausreichendes Guthaben keine Funktion Die externe Antenne ist außerhalb der Zentrale zu verbauen. Sie dient dazu, den Empfang bei schlechtem GSM bzw. LTE-Signal zu verbessern. Da das Modul bereits eine interne Antenne besitzt, ist die externe Antenne optional, jedoch wird ihre Verwendung empfohlen. Durch unsachgemäße oder unsaubere Installationsarbeiten kann es zu Fehlinterpretationen von Signalen kommen. Die Folgen können beispielsweise Fehlalarme sein. Die Kosten für mögliche Einsätze von Rettungskräften, wie z.B. Feuerwehr oder Polizei, sind vom Betreiber der Anlage zu tragen. Um das Modul einzusetzen ist die Zentrale vollkommen Spannungslos zu machen. Dazu ist auch das Abstecken  $\bullet$ des (Notstrom-) Akkus erforderlich. Für etwaige Schäden, die durch Nichtbeachtung entstehen, wird keine Haftung übernommen. Auch der Garantieanspruch erlischt bei Nichtbeachtung Vorsicht

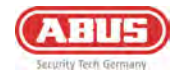

# 3. Inbetriebnahme & Montage

#### 3.1. Positionierung der Antenne

Bevor Sie mit der Installation des Mobilfunkmoduls beginnen, entscheiden Sie sich für eine geeignete Position der Antenne. Beachten Sie dabei die Kabellänge der Antenne (ca. 3m). Für eine gute Signalstärke haben folgende Punkte eine positive Wirkung und sind zu beachten:

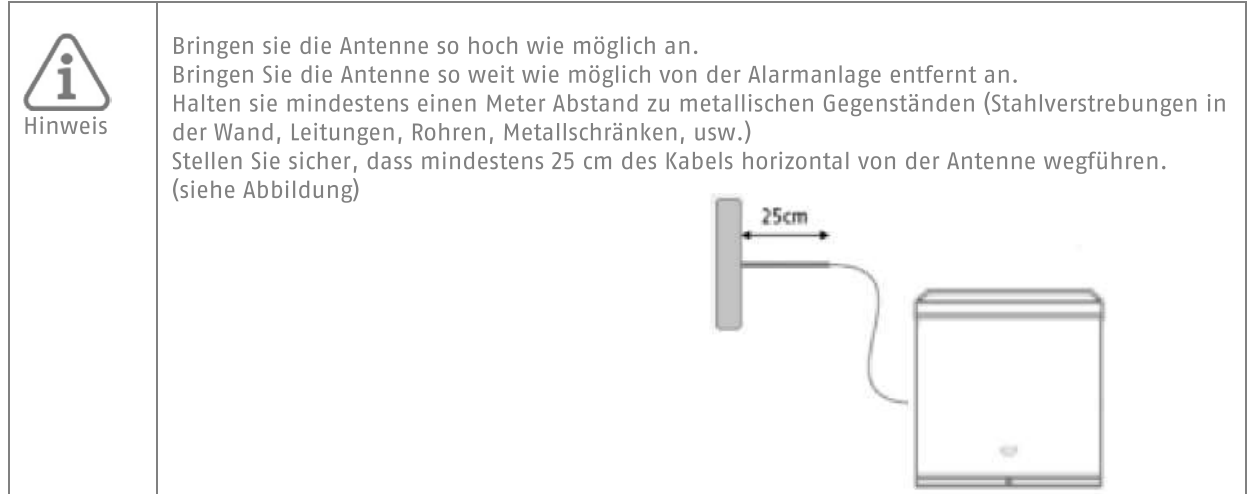

#### 3.2. Vortest der Signalstärke

Es gibt 2 Möglichkeiten die Signalstärke vorab zu testen:

1. Durch temporären Einbau des Mobilfunkmoduls in die Alarmanlage

Beachten Sie bitte hierzu die beschriebenen Schritte zum Einsetzen des Moduls (siehe 3.3.1) in dieser Anleitung. Stellen Sie vorab aber sicher, dass die eingesetzte SIM-Karte nicht durch einen PIN gesperrt ist oder die PIN=0000 ist.

2. Durch Verwendung eines Mobiltelefons

Stellen Sie hierbei sicher, dass derselbe Provider für den Test benutzt wird, oder verwenden Sie im Mobiltelefon kurzfristig die SIM-Karte, die schlussendlich im Mobilfunkmodul zum Einsatz kommt. Halten Sie das Telefon an exakt die Stelle, an der Sie die Mobilfunk Antenne montieren wollen und prüfen Sie die Signalstärke.

Beachten Sie, dass der Wert der Signalstärke am Mobiltelefon meist mit 4 Balken dargestellt wird. Der Wert der Signalstärke am Mobilfunkmodul wird im Info Menü der Zentrale mit Zahlen dargestellt. Der Wertebereich geht von 0 (sehr schlecht) bis 9 (sehr gut). 1 Balken entspricht 2-3, 2 Balken entsprechen 4-5, 3 Balken entsprechen 6-7 und 4 Balken entsprechen 8-9.

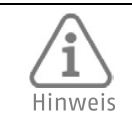

Haben Sie eine Position mit guter Signalstärke (min. 2 Balken am Telefon) gefunden, beachten Sie, dass das Zentrum der Antenne sich innerhalb von 2 cm um diesen Punkt befindet, da die Mobilfunk Wellenlänge sehr kurz ist und bereits kleine Abweichungen zu einer deutlichen Verschlechterung des Signals führen können. Das hat insbesondere bei allgemein schlechtem Pegel große Auswirkung und kann das Einbuchen des Moduls in das Mobilfunk-Netz verhindern.

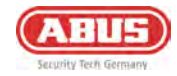

#### 3.3. Inbetriebnahme

Finsetzen des Mobilfunkmoduls

Ist die Alarmzentrale bereits in Betrieb, setzen Sie die Zentrale in den Errichtermodus. Beim Öffnen des Gehäuses wird nun kein Sabotagealarm ausgelöst. 1 Hinweis

Öffnen Sie das Gehäuse der Alarmzentrale

Machen Sie die Zentrale spannungslos. Trennen Sie hierfür sowohl die externe Spannungsversorgung (230V Anschluss) als auch den (Notstrom)-Akku.

Verlegen Sie das Antennenkabel von außen durch die Kabelöffnungen in der Rückwand in das Innere des Gehäuses. Befestigen Sie die Antenne außerhalb des Gehäuses.

Schließen Sie die Mobil-Antenne an das Mobilfunkmodul an (siehe Abbildung)

Setzen Sie die SIM-Karte in den Kartenhalter des Mobilfunkmoduls ein (siehe Abbildung)

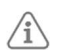

Der PIN der SIM-Karte muss abgeschaltet oder auf "0000" gestellt sein.

Versehen Sie das Mobilfunkmodul mit den mitgelieferten Kunststoffhaltern. Setzen Sie nun das Mobilfunkmodul vorsichtig auf die Steckverbindung der Hauptplatine und drücken Sie es fest. Achten Sie darauf die PINs nicht zu verbiegen. (siehe Abbildung)

Stecken Sie den (Notstrom)-Akku wieder an und versorgen Sie die Alarmzentrale wieder mit Netzspannung Setzen Sie den Deckel auf das Gehäuse und ziehen Sie die Verschlussschraube fest.

Nehmen Sie die gewünschten Einstellungen an der Alarmzentrale im Errichtermenü vor. Prüfen Sie die Funktion des Mobilfunkmoduls im Testmenü der Zentrale.

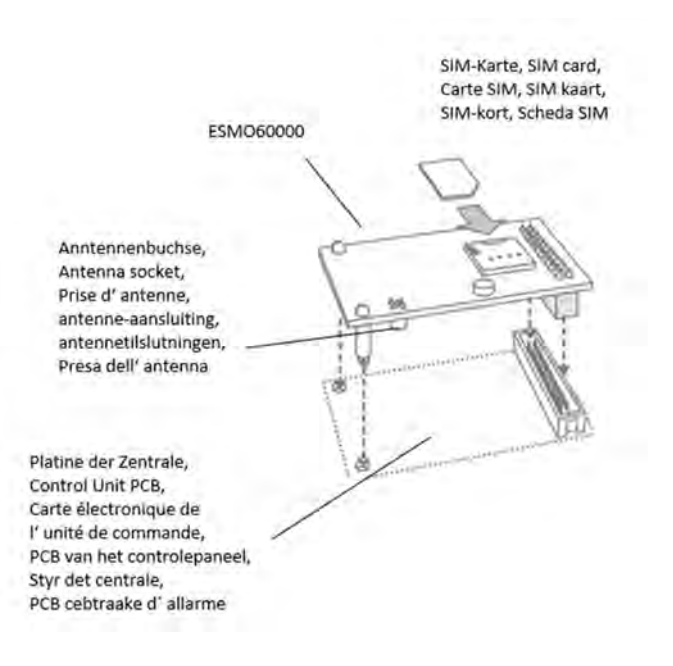

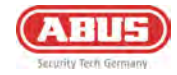

3.3.1. Inbetriebnahme und Programmierung

Um die Programmierung an der Zentrale abzuschließen, beachten Sie bitte die Installations- und Benutzeranleitung der Zentrale. Die Optionen zur Programmierung der Kommunikation der Alarmanlagen finden Sie im Errichtermenü "Kommunikation".

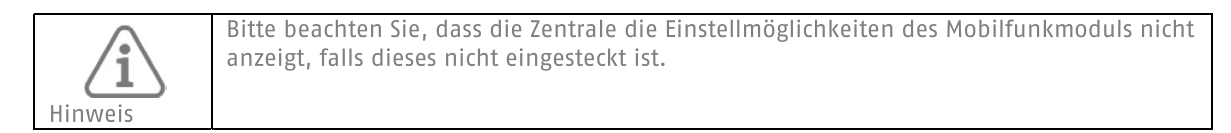

Wenn das Mobilfunkmodul von der Zentrale erkannt wurde, erscheint im Errichtermenü, unter dem Menüpunkt "Info" -> "Kommunikation" die Anzeige "Modul:ESM060000". Dort finden Sie Informationen zum Mobilfunk Netznamen mit aktueller Signalstärke, die IMEI, die Rufnummer der SIM-Karte, die IMSI und die Versionsnummer des Moduls.

Die Anzeige der Rufnummer der SIM-Karte erfolgt nur, wenn Ihr Serviceprovider die Rufnummer auf der Karte hinterlegt hat.

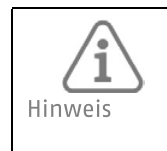

Falls die Signalstärke zu schwach ist, sollten Sie die Alarmzentrale an einem anderen Ort anbringen oder die mitgelieferte Antenne so anbringen, dass die Signalstärke optimal ist. Bitte erkundigen Sie sich vorab über die Netzabdeckung Ihres Serviceproviders, ggf. ist dieser zu wechseln.

3.3.2. Testen der Funktion an der Zentrale

Um die Funktionalität des Mobilfunkmoduls zu testen, gehen Sie im Errichtermenü zum Punkt "Test" zu den Menüpunkten

3.3.3. SIM-Karte freischalten / registrieren

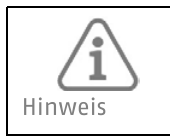

Beachten Sie, dass bei Ihrer SIM-Karte die PIN-Funktion deaktiviert oder die PIN auf "0000" gesetzt werden muss. Dies erfolgt bei voriger Konfiguration der SIM in Ihrem Mobiltelefon.

Das erstmalige Freischalten/Registrieren Ihrer SIM-Karte ist von Provider zu Provider unterschiedlich. Bitte halten Sie sich dabei an die Ihnen vom Provider zur Verfügung gestellten Informationen. Nachdem sie die SIM-Karte erfolgreich freigeschalten/registriert haben, können Sie diese in das Mobilfunkmodul einsetzen und es anschließend verbauen.

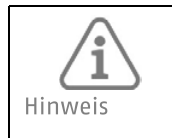

Im Menü "Info > Kommunikation > Modul:ESM060000 > Netzwerk" werden Ihnen eine Reihe von Informationen zur Registrierung bzw. zur Einbuchung der SIM Karte im Netz angezeigt. Falls Probleme auftreten, schauen Sie zuerst hier nach.

3.3.4. Hinweis zu Serviceprovidern

Beachten Sie in erster Linie die Angaben des Providers zur Registrierung der SIM-Karte. Wir empfehlen die Karte bereits vor Einbau über ein Mobiltelefon zu registrieren, da viele Provider im Registrierungsprozess mit SMS-Rückantwort arbeiten.

Verwenden Sie die nachfolgende Tabelle, um die relevanten Daten zu Ihrem Mobilfunkmodul zu notieren.

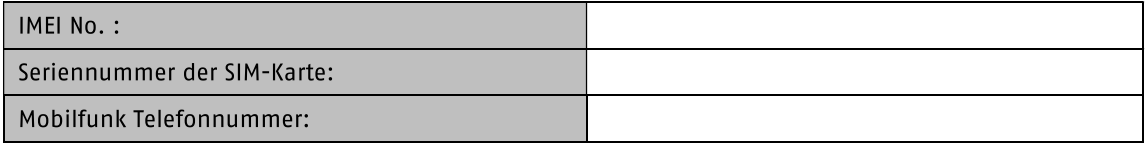

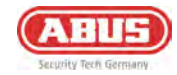

# 4. Gewährleistung

- ABUS-Produkte sind mit größter Sorgfalt konzipiert, hergestellt und nach geltenden Vorschriften geprüft.  $\bullet$
- Die Gewährleistung erstreckt sich ausschließlich auf Mängel, die auf Material- oder Herstellungsfehler zum Verkaufszeitpunkt zurückzuführen sind. Falls nachweislich ein Material- oder Herstellungsfehler vorliegt, wird das Modul nach Ermessen des Gewährleistungsgebers repariert oder ersetzt.
- Die Gewährleistung endet in diesen Fällen mit dem Ablauf der ursprünglichen Gewährleistungszeit von 2 Jahren. Weitergehende Ansprüche sind ausdrücklich ausgeschlossen.
- ABUS haftet nicht für Mängel und Schäden, die durch äußere Einwirkungen (z.B. durch Transport, Gewalteinwirkung, Fehlbedienung), unsachgemäße Anwendung, normalen Verschleiß oder durch Nichtbeachtung dieser Anleitung entstanden sind.
- Bei Geltendmachung eines Gewährleistungsanspruches ist dem zu beanstandenden Produkt der originale Kaufbeleg mit Kaufdatum und eine kurze schriftliche Fehlerbeschreibung beizufügen.
- Sollten Sie an dem Melder einen Mangel feststellen, der beim Verkauf bereits vorhanden war, wenden Sie sich innerhalb der ersten zwei Jahre bitte direkt an Ihren Verkäufer.

### 5. Entsorgungshinweise

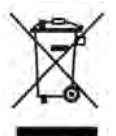

Entsorgen Sie das Gerät gemäß der Elektro- und Elektronik-Altgeräte EU Richtlinie 2012/19/EU - WEEE (Waste Electrical and Electronic Equipment). Bei Rückfragen wenden Sie sich an die für die Entsorgung zuständige kommunale Behörde. Informationen zu Rücknahmestellen für Ihre Altgeräte erhalten Sie z.B. bei der örtlichen Gemeinde- bzw. Stadtverwaltung, den örtlichen Müllentsorgungsunternehmen oder bei Ihrem Händler.

#### **Entsorgung von Batterien**

Lithiumbatterien sowie Akkupacks nur im entladenen Zustand bei den Rücknahmestellen abgeben! Bitte Vorsorge gegen Kurzschlüsse treffen (z. B. durch das Isolieren der Pole mit Klebestreifen).

# 6. Konformität

#### EU-Konformitätserklärung

Hiermit erklärt ABUS Security Center GmbH & Co. KG, dass der Funkanlagentyp des ESM060000 der Richtlinie 2014/53/EU und Richtlinie 2011/65/EU entspricht. Der vollständige Text der EU-Konformitätserklärung ist unter der folgenden Internetadresse verfügbar: abus.com > Artikelsuche > ESM060000 > Downloads.

ABUS I Security Center GmbH & Co. KG abus.com

Linker Kreuthweg 5 86444 Affing Germany

Tel: +49 82 07 959 90-0 Fax: +49 8207 959 90-100

sales@abus-sc.com